# CONFIDENTIAL

WIRECLOUD Telefonanlage in Microsoft Teams integrieren

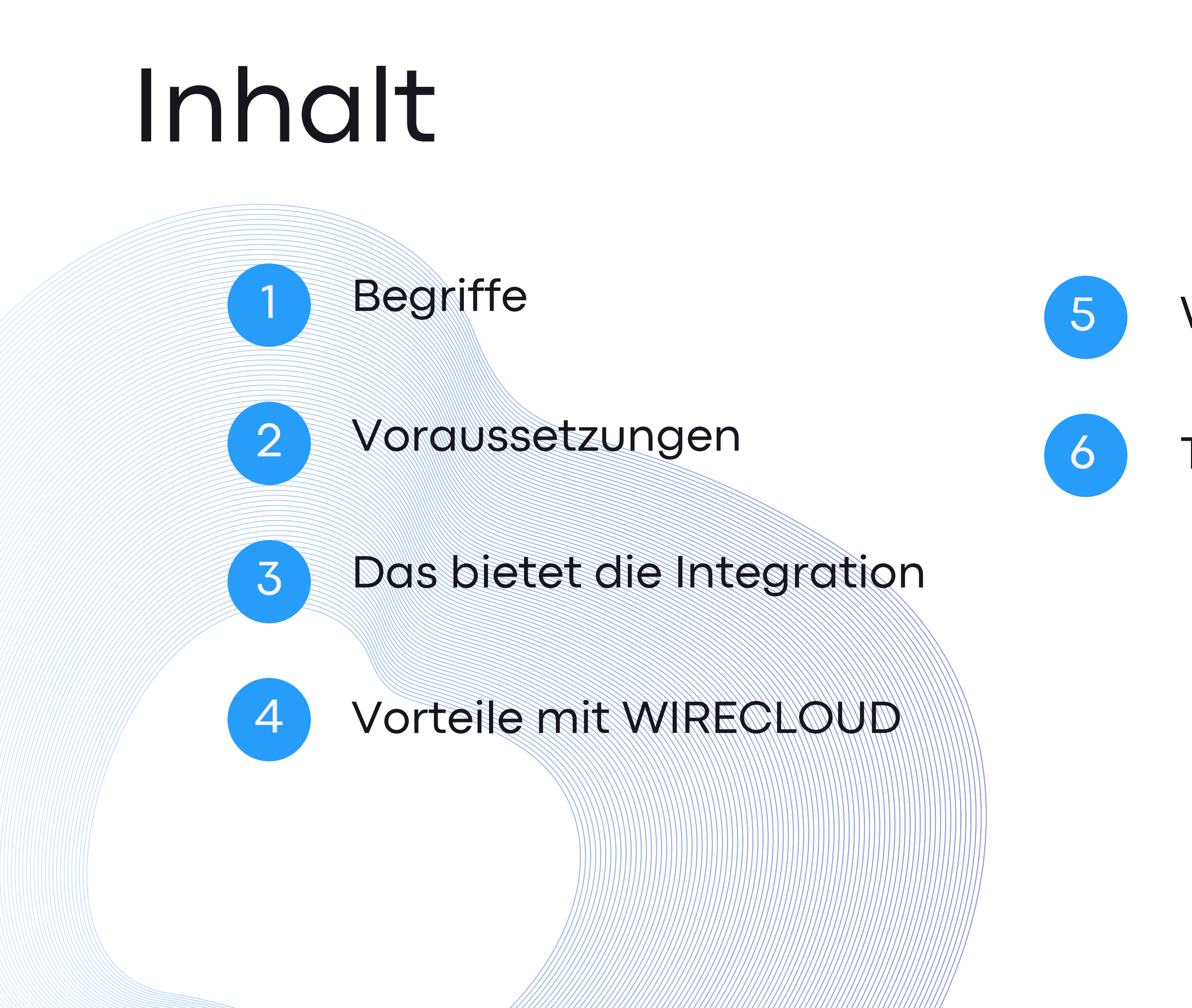

### Weitere Features

### Technische Details

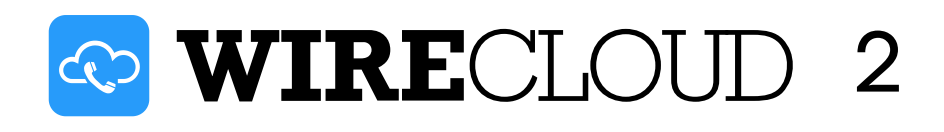

# Begriffserklärung

**Interactive Voice Response Menü**: Im IVR Menü kann der Anrufer durch Auswählen von Zahlen eine bestimmte Funktion [auslösen,](https://www.wirecloud.de/wiki/aktionen_fuer_die_anruflogik/#tageszeit) z.B. "Für den Vertrieb drücken Sie die 1...".

**SBC**: Der Session Border Controller (SBC) sichert die Verbindung zwischen verschiedenen Rechnernetzen wie, z. B. Microsoft Teams und dem deutschen Telefonnetz.

**Steuercodes**: Mit Hilfe von Steuercodes können bestimmte Aktionen ausgelöst werden. Dazu wählen Sie in Ihrem Telefon den jeweiligen Steuercode, den Sie zuvor in der WIRECLOUD Telefonanlage aktiviert haben.

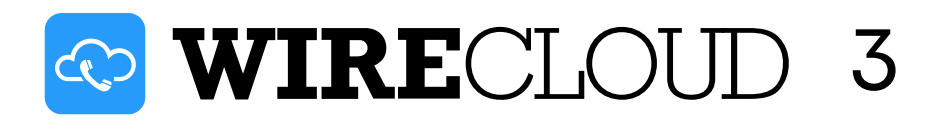

### Voraussetzungen

➝ Mindestens das Businesspaket **Basic Standard**

➝ Addon **Teams Telefon Standard**

**WARE AND** 4

Microsoft Teams und WIRECLOUD können **integrativ** genutzt werden

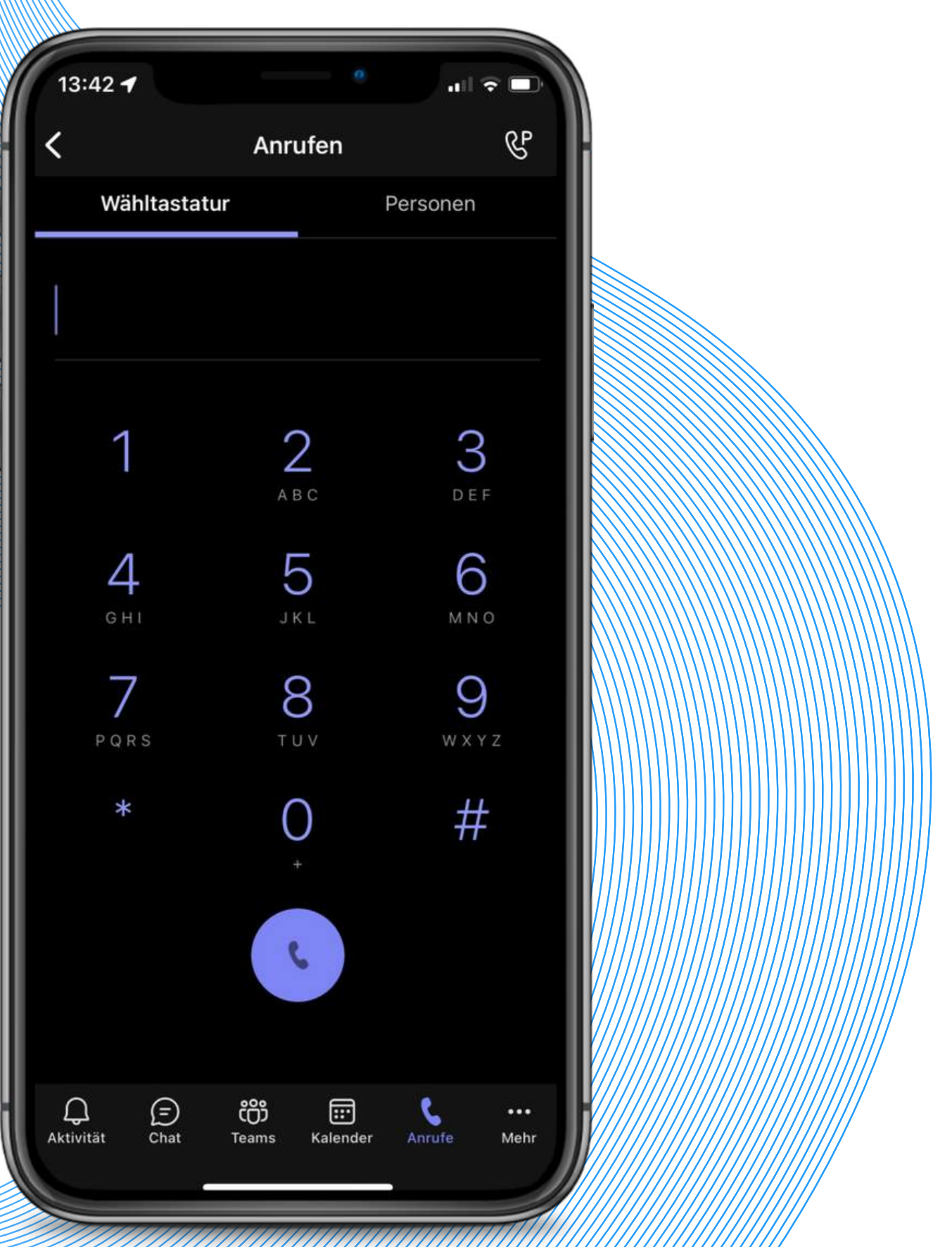

**Teams Nutzer** werden pro User abgerechnet und können auf mehreren Geräten gleichzeitig genutzt werden

**WIRECLOUD Nebenstellen** werden pro Gerät abgerechnet

Teams Phone bietet eine höhere Zuverlässigkeit und einen erweiterten Funktionsumfang als vergleichbare Softphones wie Bria oder Zoiper

# Wichtige Kerninfos

### MS Teams Telefonie über WIRECLOUD ist preiswert und zuverlässig

# Nahtlose Integration von WIRECLOUD

in MS Teams

Gespräche in TOP HD Qualität

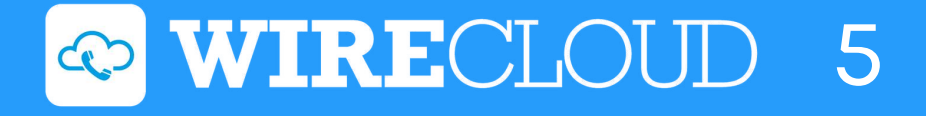

1

2

### HD Telefonie Standard G.722 **Codec**

3

4

Günstigere Gesprächsgebühren im Vergleich zu Anrufplänen von **Microsoft** 

Direkte Schnittstelle zum dt. Festnetz via SBC

Vollwertige Cloud Telefonanlage mit Teams App als Endgerät

# Deshalb sollten Sie Microsoft Teams zusammen mit WIRECLOUD nutzen

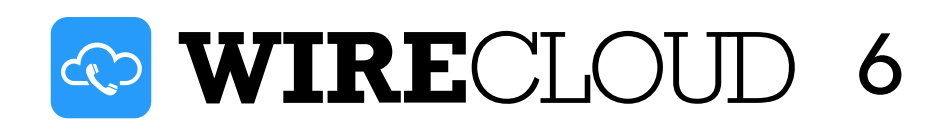

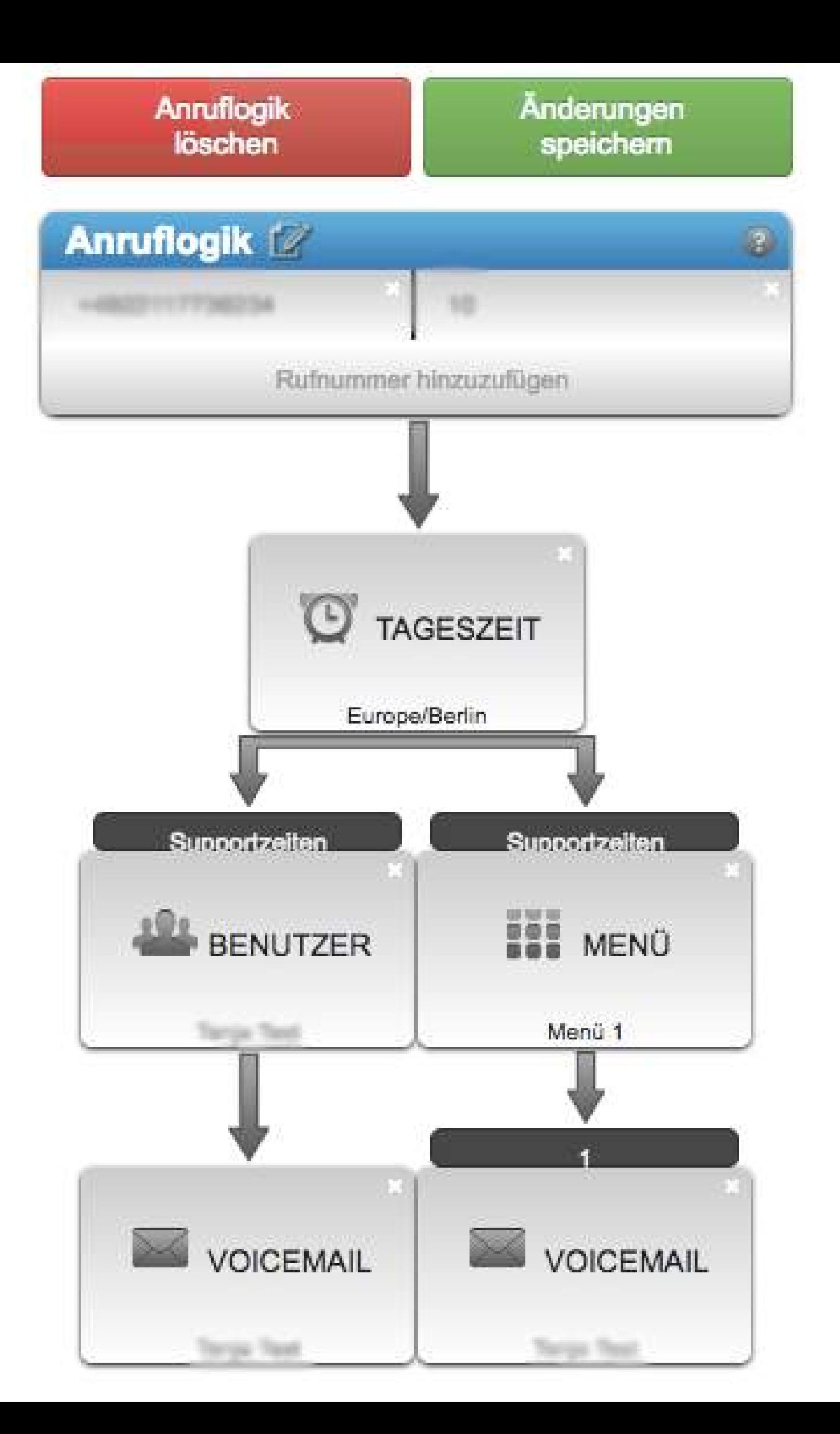

Individuelle Anruflogik im WIRECLOUD-Interface definieren

Endgeräte können parallel und gemischt genutzt werden

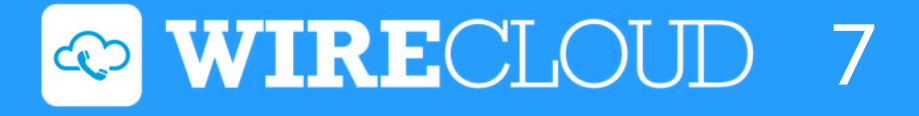

1

2

# Ihre Vorteile mill WIRECLOWIN

3

Zusätzliche Funktionen der WIRECLOUD Telefonanlage

### Teams-Addon: Sparen Sie 1 €/Nutzer/Monat

Unser telefonischer Support ist stets für Sie erreichbar

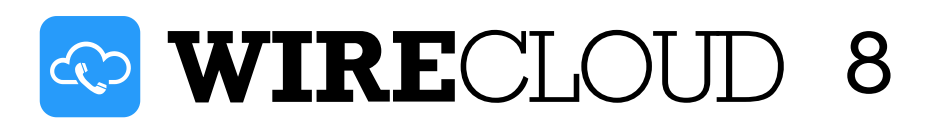

# Zusätzliche Features der WIRECLOUD Telefonanlage

Interactive Voice Response Menü

Erstellen von Gruppenanruf Logiken: Legen Sie fest, wie viele Endgeräte wann klingeln und mit welchem Zeitversatz.

Office-Zeiten bzw. Tageszeitenregelung

Weiterleitungen über Steuercodes direkt in der Telefonanlage z.B. Anrufweiterleitung (de)aktivieren

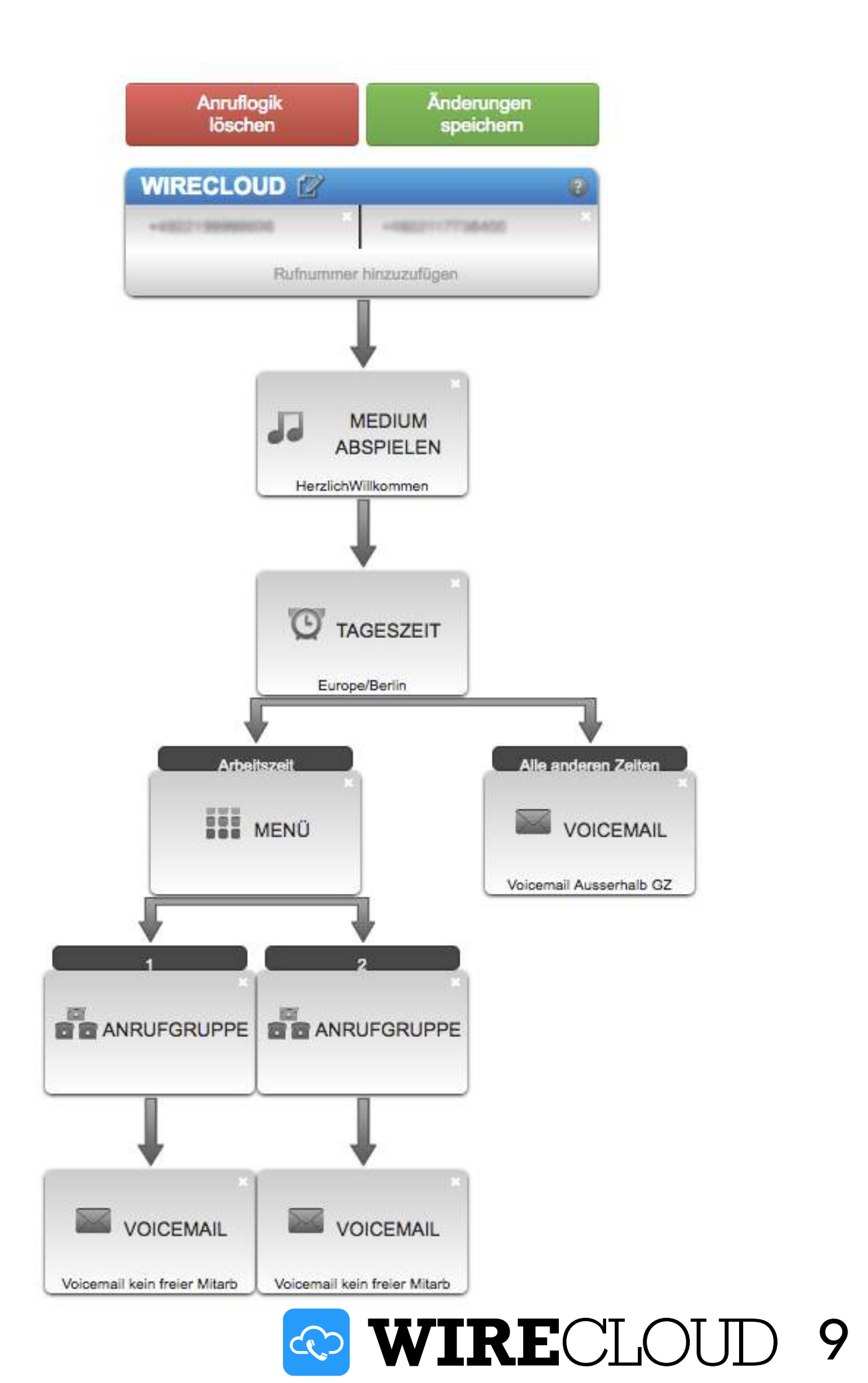

# Technische Informationen

### Der Ablauf

WIRECLOUD stellt den SBC, der für das Unternehmenskonto genutzt wird, zur Verfügung. Wir richten Ihnen den SBC für das verwendete MS Konto als Gateway ein. Jedem Teams User wird in dem Unternehmenskonto eine Rufnummer zugewiesen. Wir konfigurieren dessen Routing.

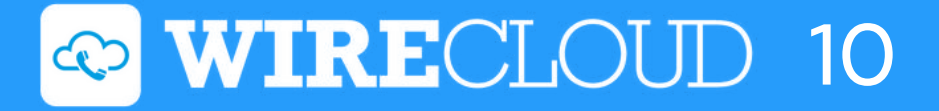

# Technische Informationen

### Der Einrichtungsprozess

Sie erhalten eine Excel Tabelle von uns, in der alle User mit Benutzername etc. eingetragen werden. Diese Excel Tabelle wird für den automatischen Import genutzt. Zusammen mit unserem Support Team werden über die Powershell Befehle in Ihrem MS Teams Konto ausgeführt.

2 Möglichkeiten der Umsetzung: Über einen temporären Admin User oder live per Anydesk.

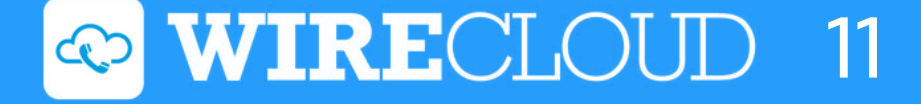

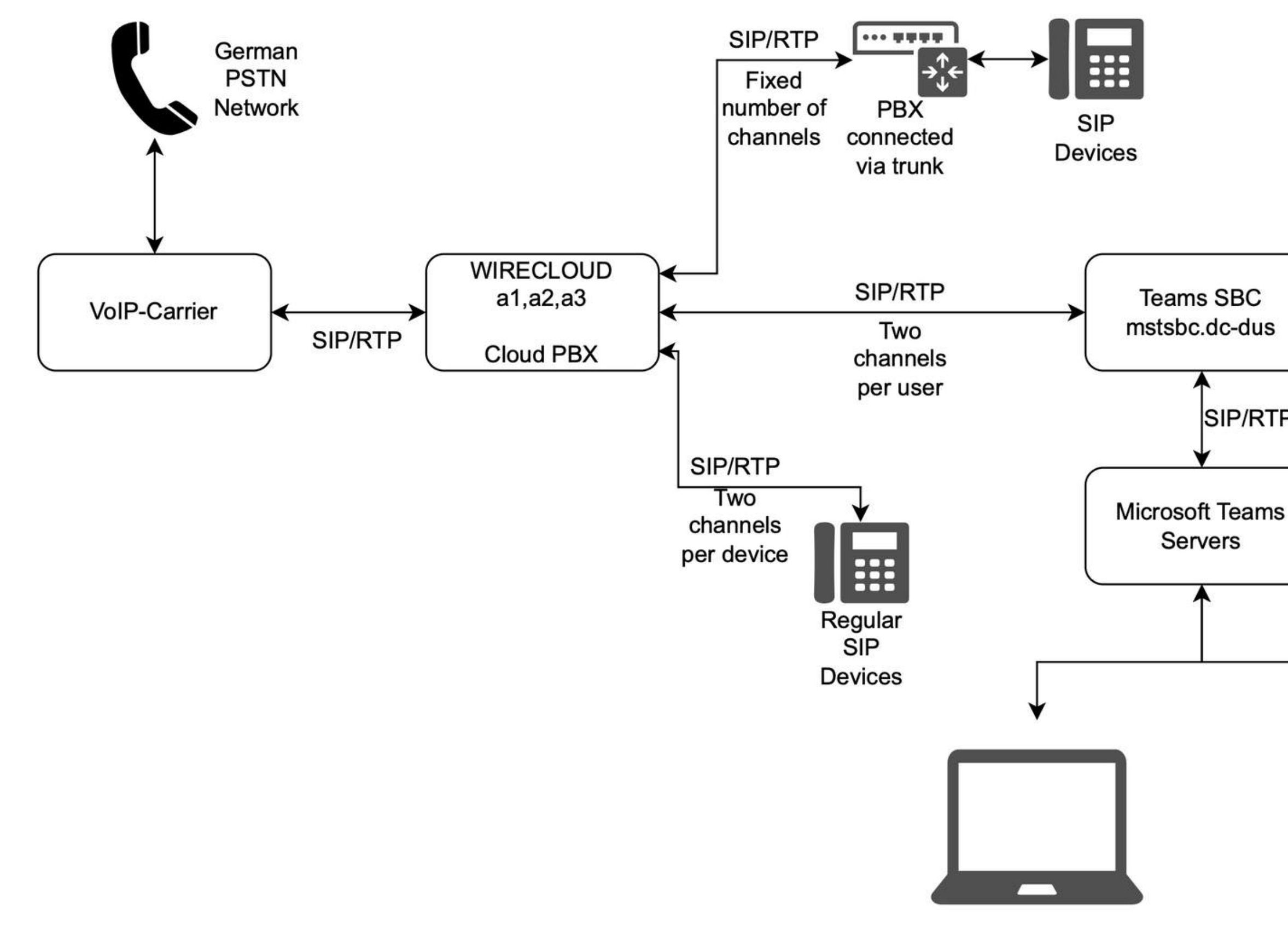

# Technischer Prozess im Detail

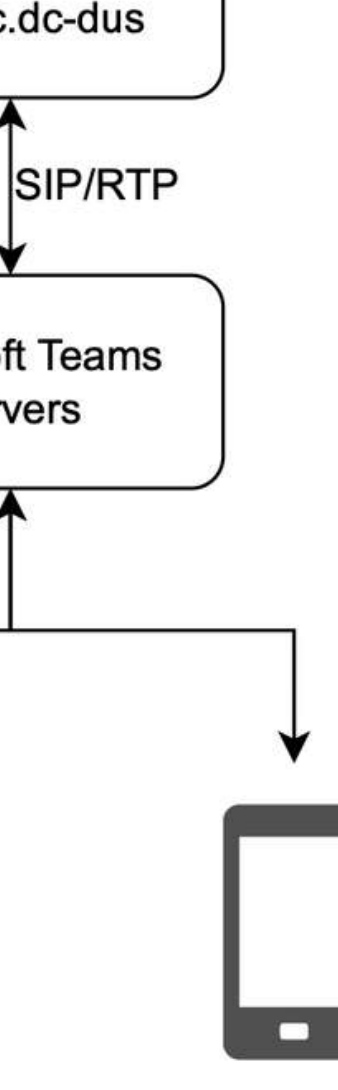

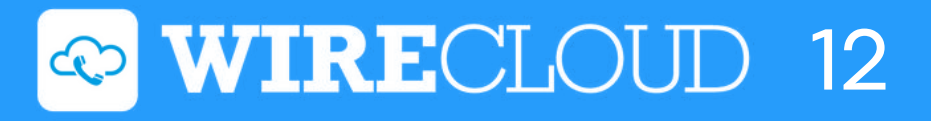

# Sie haben noch<br>Fragen?<br>Kontaktieren Sie<br>beratung@wirecloud.de<br>Tel.: 0221 999999-36<br>www.wirecloud.de

### Kontaktieren Sie uns!

Tel.: 0221 999999-36

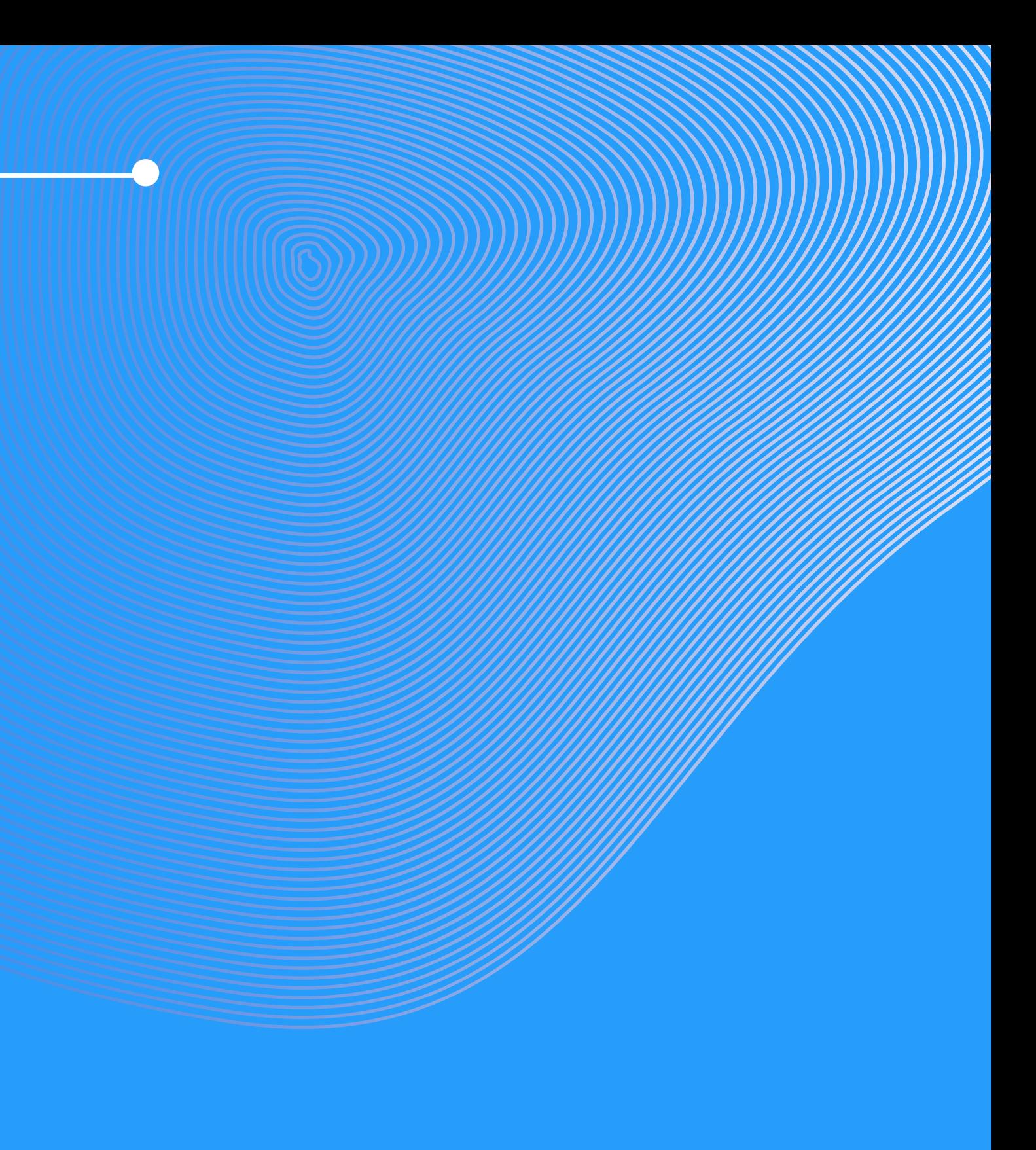

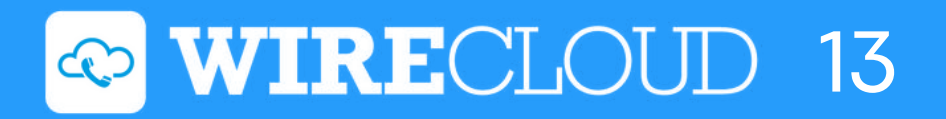